## **Waar staat het werkboek?**

In principe is de cursus je digitale werkboek: hier vind je cursusinhoud en leeractiviteiten die je moet uitvoeren. Het werkboek is niet altijd als los document toegevoegd, en het verschilt per cursus waar de belangrijkste documenten terug te vinden zijn. Meestal zul je relevante documenten vinden bij de opdracht die je moet uitvoeren. De inhoud van de cursus kun je altijd terugvinden onder Cursus -> Inhoud. Volg hiervoor de volgende stappen:

- 1. Klik in de cursusnavigatiebalk op **Cursus.**
- 2. Klik in het uitklapmenu op I**nhoud**
- 3. Klik op de pagina die wilt zien. Dit kan de cursusintroductie of cursusafsluiting zijn, of dit kan een thema of taak binnen de cursus zijn.
- 4. Een nieuw scherm verschijnt. Met de pijltjes bovenin navigeer je naar het volgende of het vorige cursusonderdeel.
- 5. Klik op **Terug naar inhoud** om terug te keren naar het volledige overzicht van de cursusinhoud.

Voor een uitgebreidere toelichting kun je [Hoe krijg ik een overzicht van de cursusinhoud?](https://dlwo.screensteps.ou.nl/a/1711442-hoe-krijg-ik-een-overzicht-van-de-cursusinhoud) raadplegen.

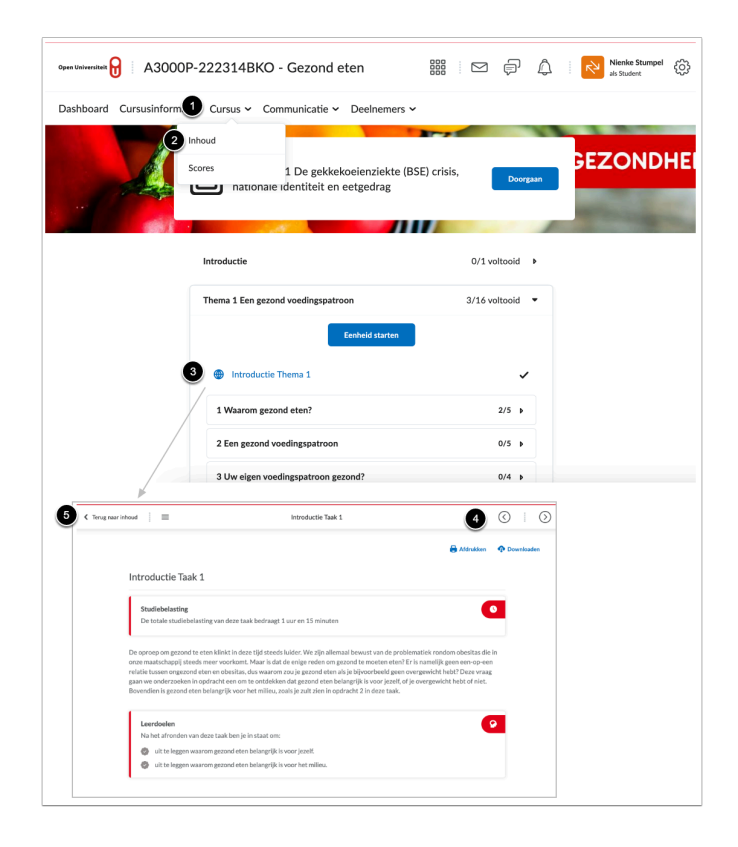